#### www.sap.com

# **Customizing EnterpriseInsight/CitizenInsight**

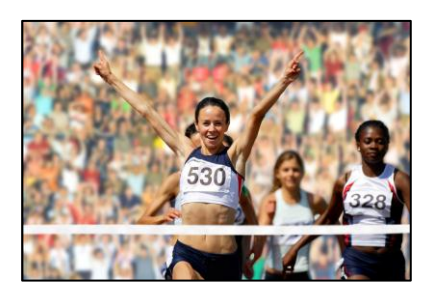

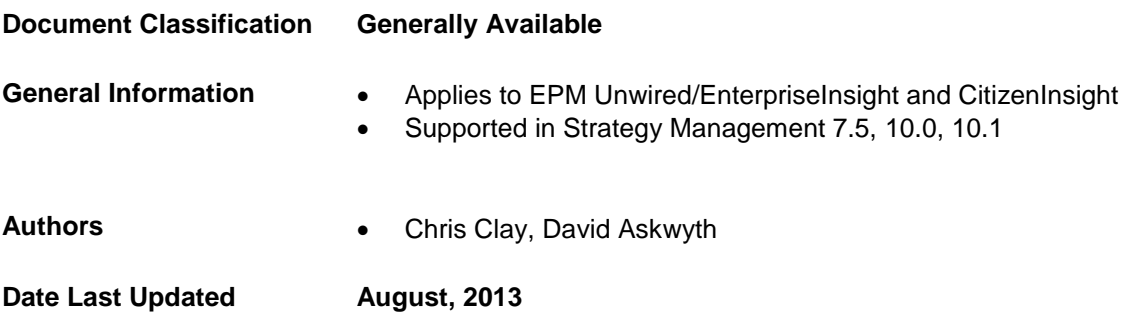

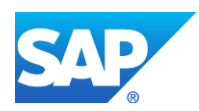

### **Contents**

#### www.sap.com

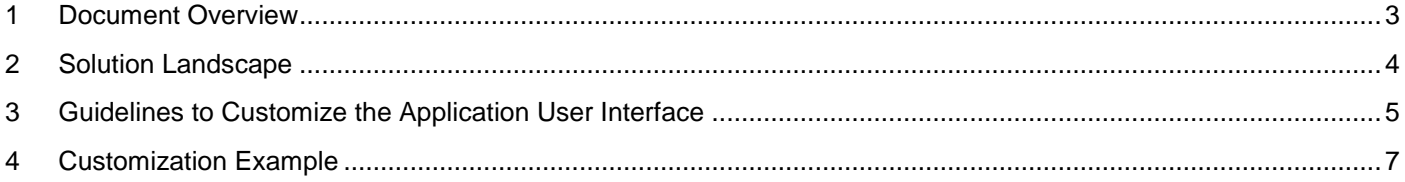

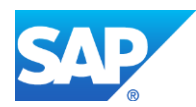

www.sap.com

## <span id="page-2-0"></span>**1 Document Overview**

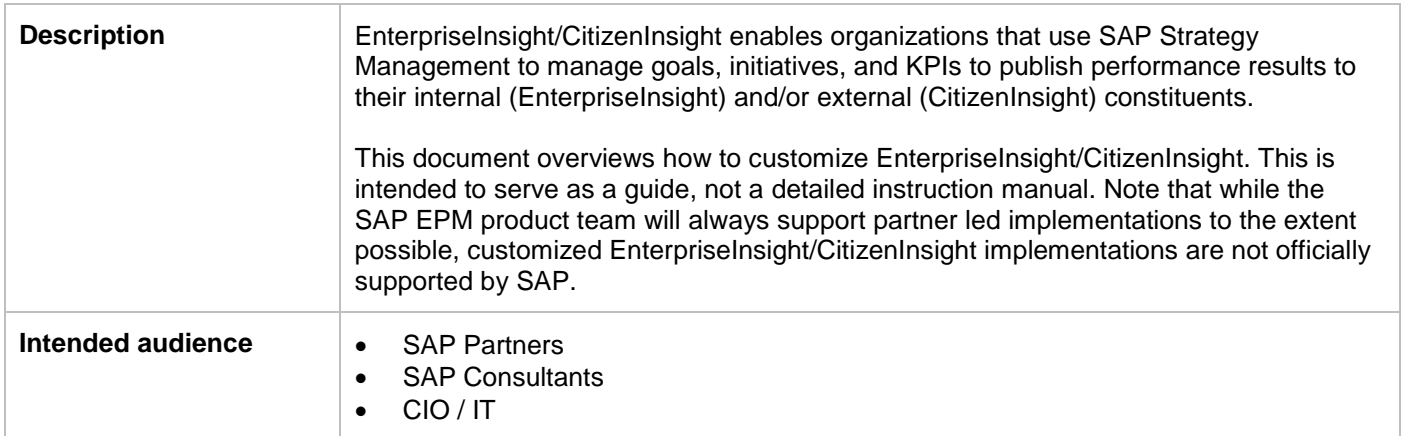

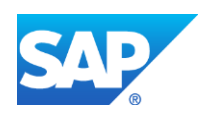

### <span id="page-3-0"></span>**2 Solution Landscape**

The image below gives an overview of the Strategy Management EnterpriseInsight/CitizenInsight solution architecture.

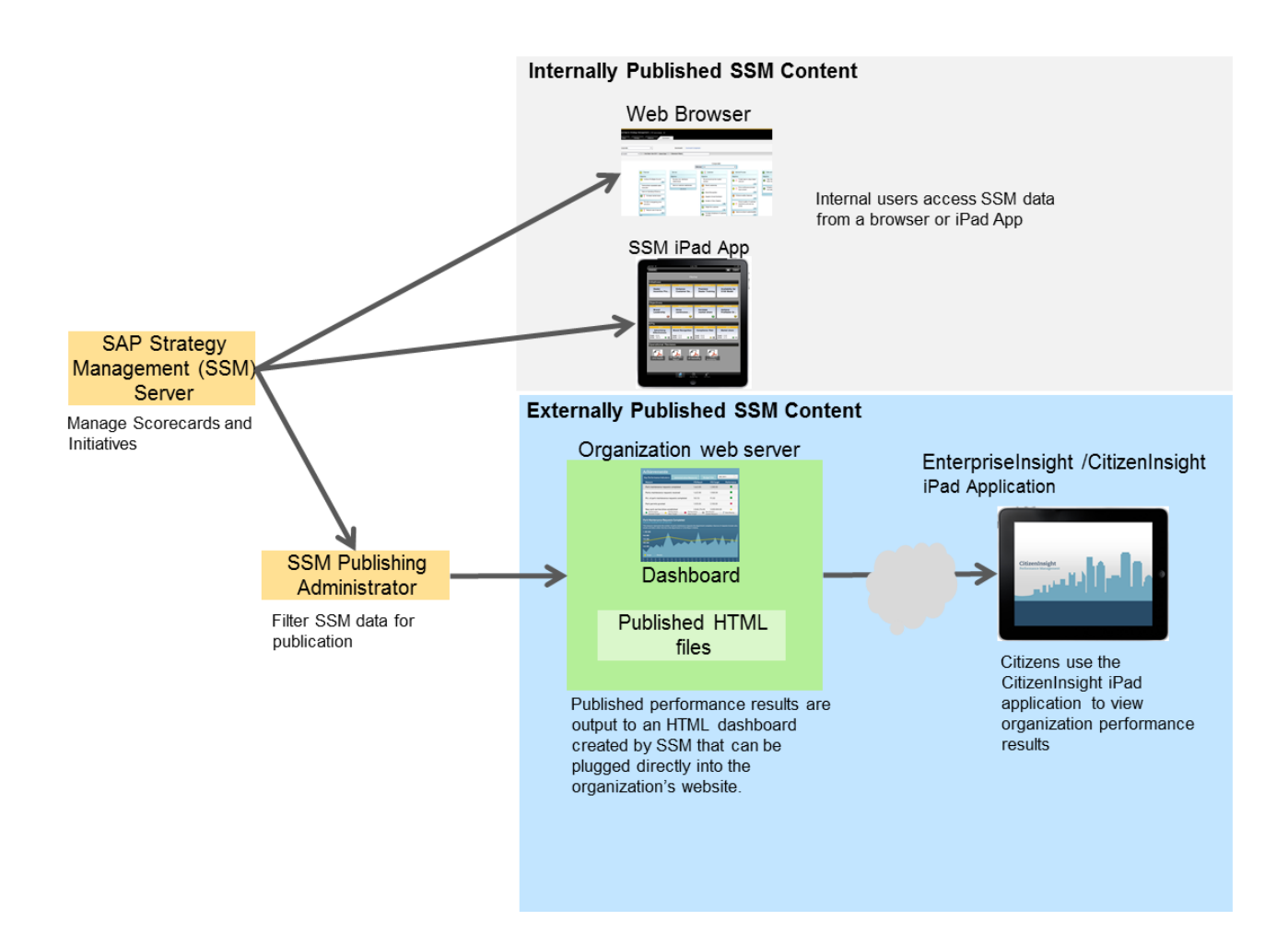

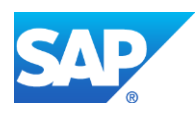

### <span id="page-4-0"></span>**3 Guidelines to Customize the Application User Interface**

#### **Prerequisites**

In order to access the files required to modify EnterpriseInsight/CitizenInsight, you must first install SAP Strategy Management following instructions outlined in the Strategy Management Install Guide.

Once Strategy Management is installed you must follow instructions to implement and administer CitizenInsight following instructions outlined in the CitizenInsight Admin Guide.

Both guides can be found in the service market place. **<http://service.sap.com/instguidesEPM-STM>**

#### Customizing the App

All background and page layouts can be modified by editing the HTML files located in the citizeninsight and citizeninsight\js directories.

The images that can be customized are located in citizeninsight\images\common\_library

- Image 1: img\_logo.png
- Image 2: img\_logotitle.png

Both images can be renamed or deleted, in case you do not wish to display an image in this position.

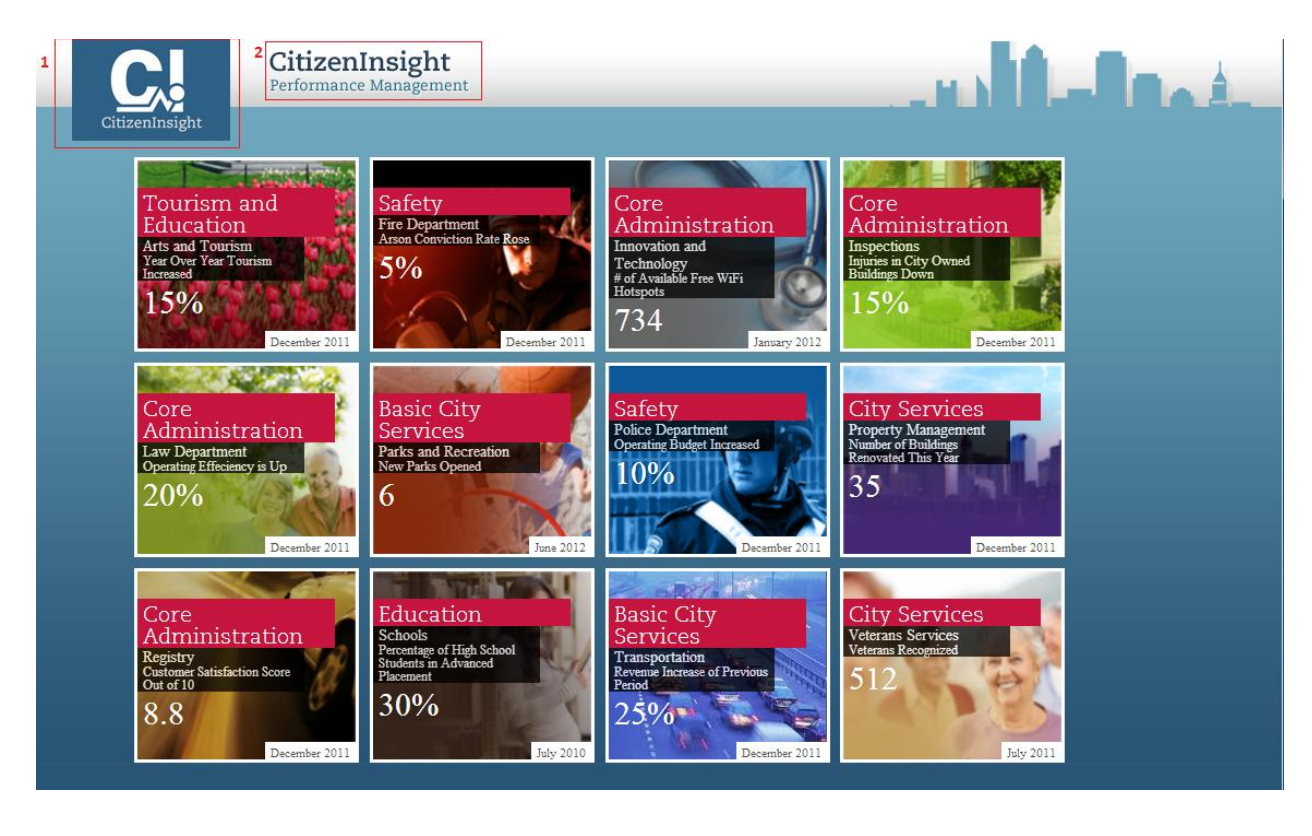

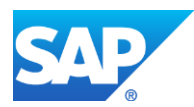

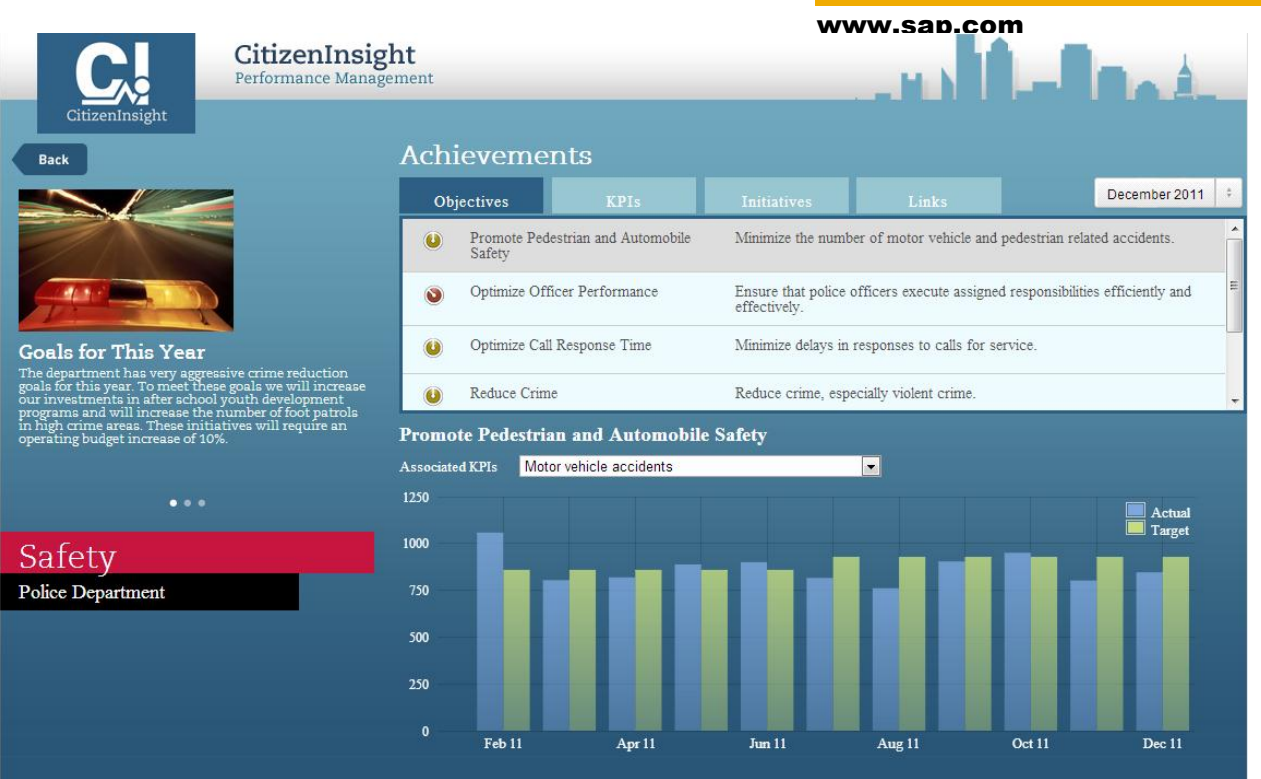

The 4 files used in the rendering of the block view and details screens shown above are located in citizeninsight\js main.js; page.js; ssm\_charts.js and strings.js

The chart can be customized by changing the following line in the ssm\_chart.js this.chartComboType = 0; // 0= Bar/Bar 1= Line/Area

All the strings and month names used in both screens can be changed by modifying the values of the stringsArray object in the file strings.

Application data files are located in citizeninsight\json\_external and citizeninsight\json\_internal

Additional changes can be made by modifying the Application's underlying HTML/Javascript code.

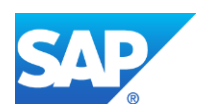

### <span id="page-6-0"></span>**4 Customization Example**

The following images are examples of customizations that can be made to the application (customizations done by [Cipher Business Solutions\)](http://cipherbsc.com/). In this example, the application was modified to optimize performance and drive transparency within Retail organizations.

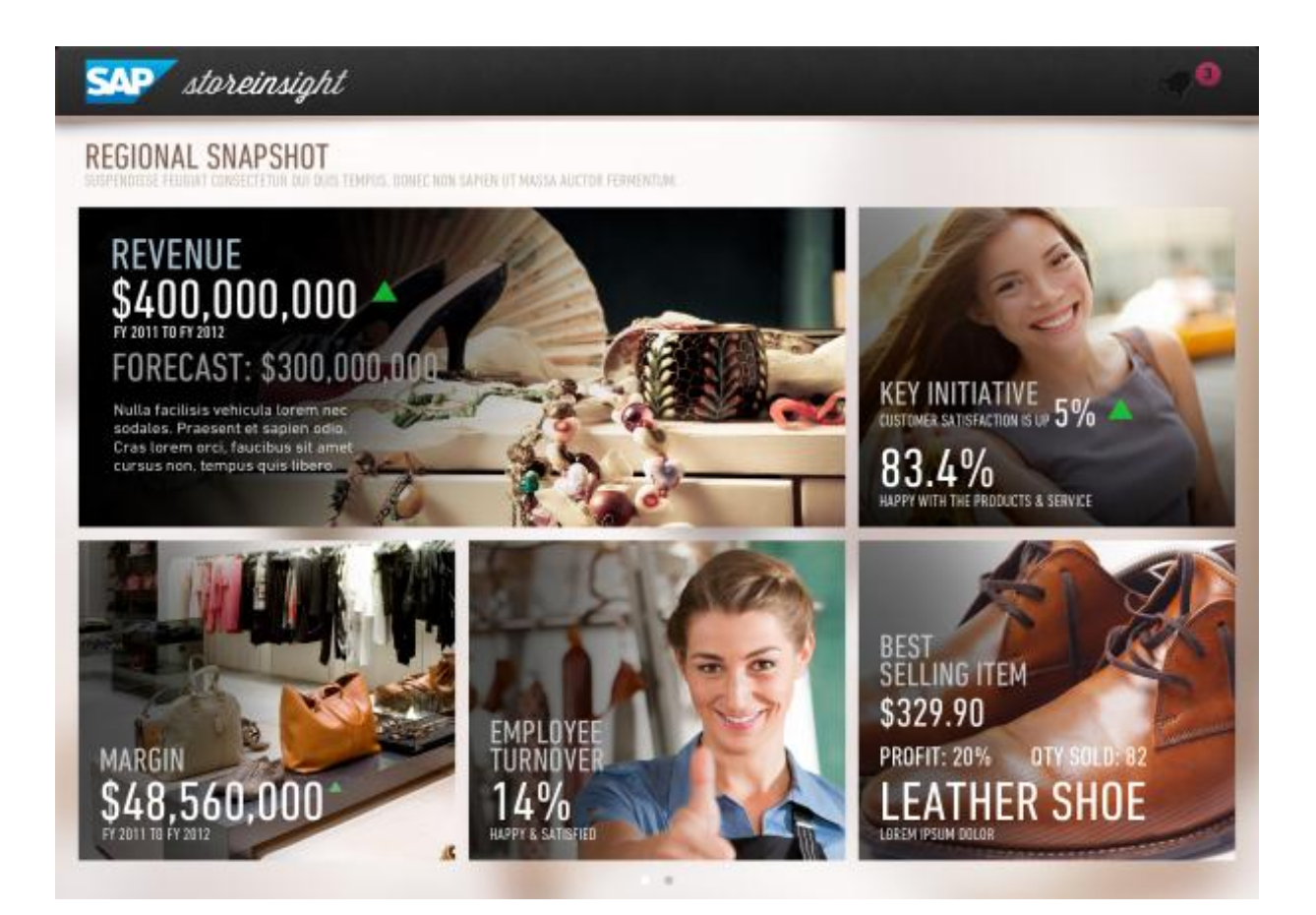

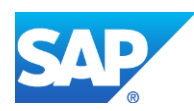

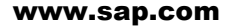

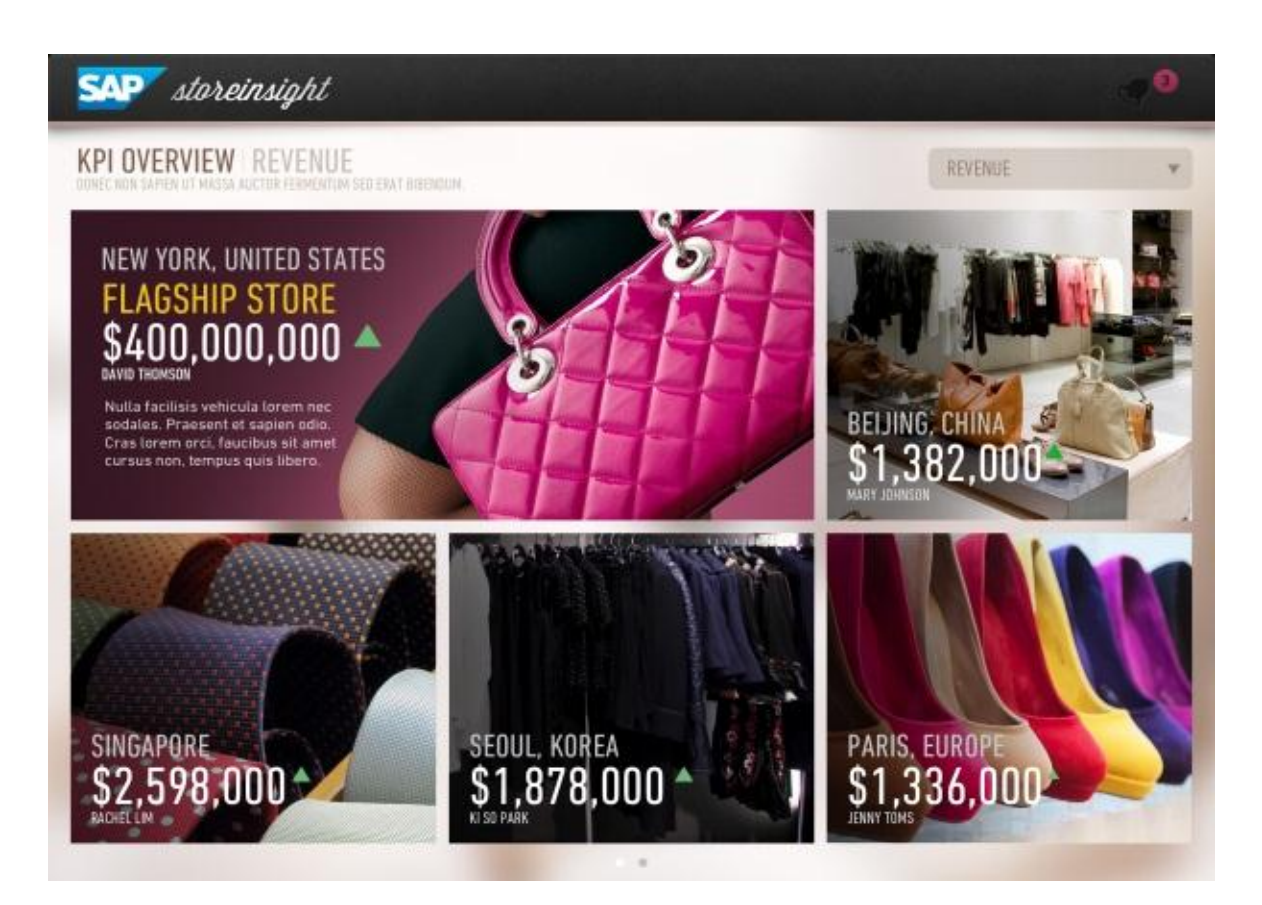

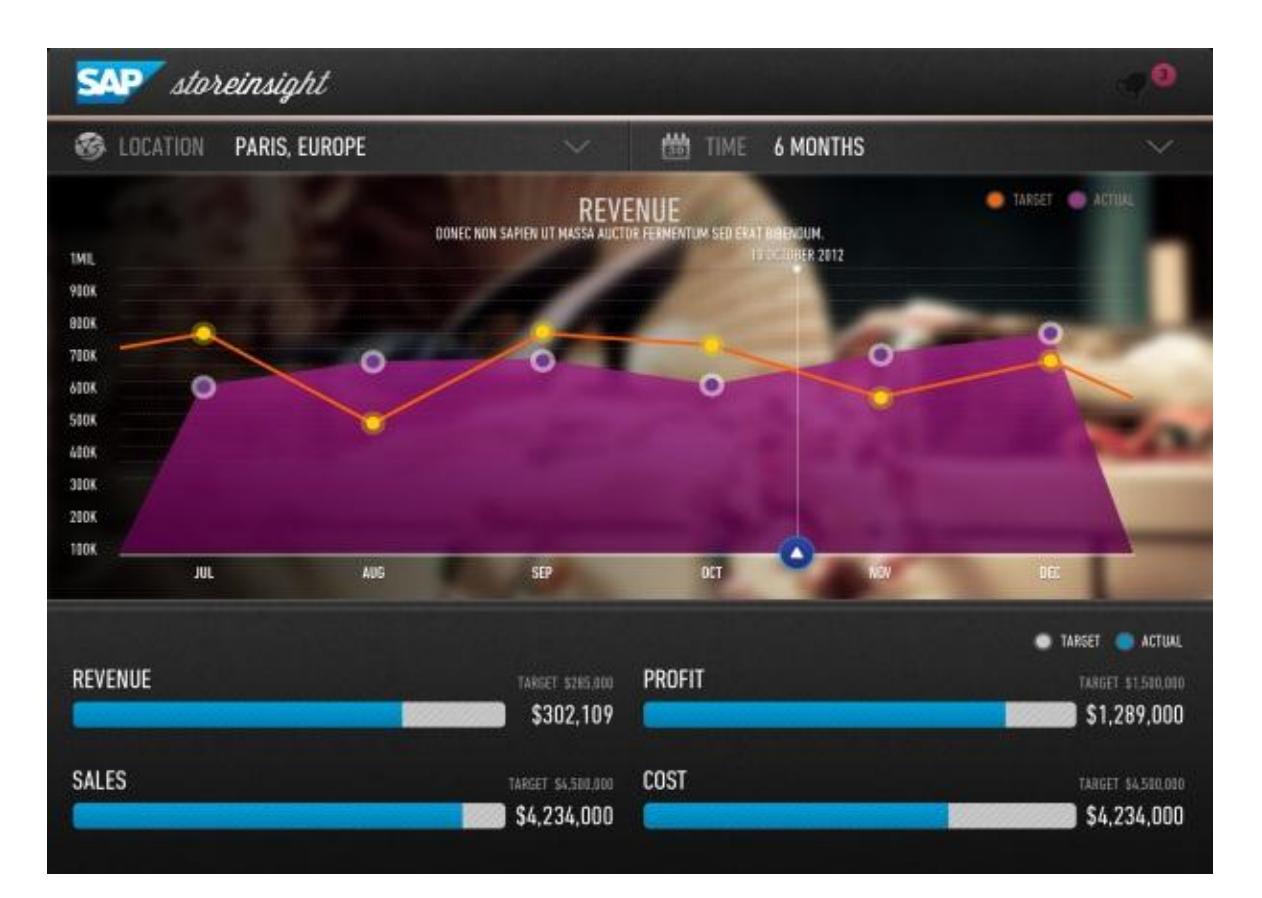

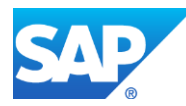

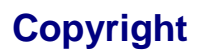

© Copyright 2013 SAP AG. All rights reserved.

No part of this publication may be reproduced or transmitted in any form or for any purpose without the express permission of SAP AG. The information contained herein may be changed without prior notice. Some software products marketed by SAP AG and its distributors contain proprietary software components of other software vendors.

Microsoft, Windows, Excel, Outlook, and PowerPoint are registered trademarks of Microsoft Corporation.

IBM, DB2, DB2 Universal Database, System i, System i5, System p, System p5, System x, System z, System z10, System z9, z10, z9, iSeries, pSeries, xSeries, zSeries, eServer, z/VM, z/OS, i5/OS, S/390, OS/390, OS/400, AS/400, S/390 Parallel Enterprise Server, PowerVM, Power Architecture, POWER6+, POWER6, POWER5+, POWER5, POWER, OpenPower, PowerPC, BatchPipes, BladeCenter, System Storage, GPFS, HACMP, RETAIN, DB2 Connect, RACF, Redbooks, OS/2, Parallel Sysplex, MVS/ESA, AIX, Intelligent Miner, WebSphere, Netfinity, Tivoli and Informix are trademarks or registered trademarks of IBM Corporation

Linux is the registered trademark of Linus Torvalds in the U.S. and other countries.

Adobe, the Adobe logo, Acrobat, PostScript, and Reader are either trademarks or registered trademarks of Adobe Systems Incorporated in the United States and/or other countries.

Oracle is a registered trademark of Oracle Corporation.

UNIX, X/Open, OSF/1, and Motif are registered trademarks of the Open Group. Citrix, ICA, Program Neighborhood, MetaFrame, WinFrame, VideoFrame, and MultiWin are trademarks or registered trademarks of Citrix Systems, Inc.

HTML, XML, XHTML and W3C are trademarks or registered trademarks of W3C®, World Wide Web Consortium, Massachusetts Institute of Technology.

Java is a registered trademark of Sun Microsystems, Inc.

JavaScript is a registered trademark of Sun Microsystems, Inc., used under license for technology invented and implemented by Netscape.

SAP, R/3, SAP NetWeaver, Duet, PartnerEdge, ByDesign, SAP Business ByDesign, and other SAP products and services mentioned herein as well as their respective logos are trademarks or registered trademarks of SAP AG in Germany and other countries.

Business Objects and the Business Objects logo, BusinessObjects, Crystal Reports, Crystal Decisions, Web Intelligence, Xcelsius, and other Business Objects products and services mentioned herein as well as their respective logos are trademarks or registered trademarks of Business Objects S.A. in the United States and in other countries. Business Objects is an SAP company.

All other product and service names mentioned are the trademarks of their respective companies. Data contained in this document serves informational purposes only. National product specifications may vary.

These materials are subject to change without notice. These materials are provided by SAP AG and its affiliated companies ("SAP Group") for informational purposes only, without representation or warranty of any kind, and SAP Group shall not be liable for errors or omissions with respect to the materials. The only warranties for SAP Group products and services are those that are set forth in the express warranty statements accompanying such products and services, if any. Nothing herein should be construed as constituting an additional warranty.

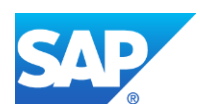